#### **BAB IV**

## **SISTEM DAN IMPLEMENTASI**

#### **4.1 Analisis Sistem**

Berdasarkan pengamatan secara langsung di perusahaan PT. Telkom Indonesia Tbk. diperoleh data secara langsung dari *manager operasional* yang meliputi: data Node-B Telkomsel, data *cpu usage,* data *service,* dan data vsi.

**INSTITUT BISNIS** 

#### **4.2 Perancangan Sistem**

 Sistem yang ada di perusahaan adalah berupa laporan tentang monitoring terhadap kondisi infrastruktur yang dalam hal ini adalah Node – B Telkomsel. Selama ini, dan dalam proses *monitoring* – nya masih dilakukan secara manual dan baru ditindak lanjuti jika ada laporan mengenai infrastruktur tersebut. Ketika ada laporan mengenai kejadian di salah satu infrastruktur di suatu daerah terjadi kendala, karena kurang terstrukturnya informasi yang disimpan oleh pihak PT. Telekomunikasi Indonesia, Tbk. (TELKOM). Sehingga sering kali dalam proses untuk menanganinya terjadi kendala dalam waktu karena harus mencari RNC(Radio Network Controller) dari node-b yang mengalami masalah.

 Sebagaimana telah diungkapkan sebelumnya, kerja praktek ini membahas permasalahan yang berhubungan dengan sistem informasi monitoring node – B

Telkomsel. Masalah – masalah tersebut adalah kurang terstrukturnya infromasi yang disimpan, sehingga *manager operational* kesulitan mencari ketika akan menangani RNC dari node – B yang mengalami masalah.

#### **4.2.1 System Flow**

*System flow* atau bagan alir sistem merupakan bagan yang menunjukkan arus pekerjaan secara keseluruhan dari sistem*.*

Pada System flow ini terdapat 3 entitas yaitu pengguna, admin, dan storage. Proses dari aplikasi monitoring Node – B Telkomsel dimulai dari pengguna yang melakukan inputan username dan password untuk login. Setelah username dan password sesuai akan muncul halaman utama dari Aplikasi Node – B Telkomsel untuk melakukan monitoring. Untuk pengguna dapat melakukan update data pengguna dimana yang di update adalah password dari user tersebut dan semua data login akan tersimpan pada storage. System flow yang menggambarkan tentang Aplikasi Node – b Telkomsel dapat dilihat pada Gambar SURABAYA 4.1 dibawah.

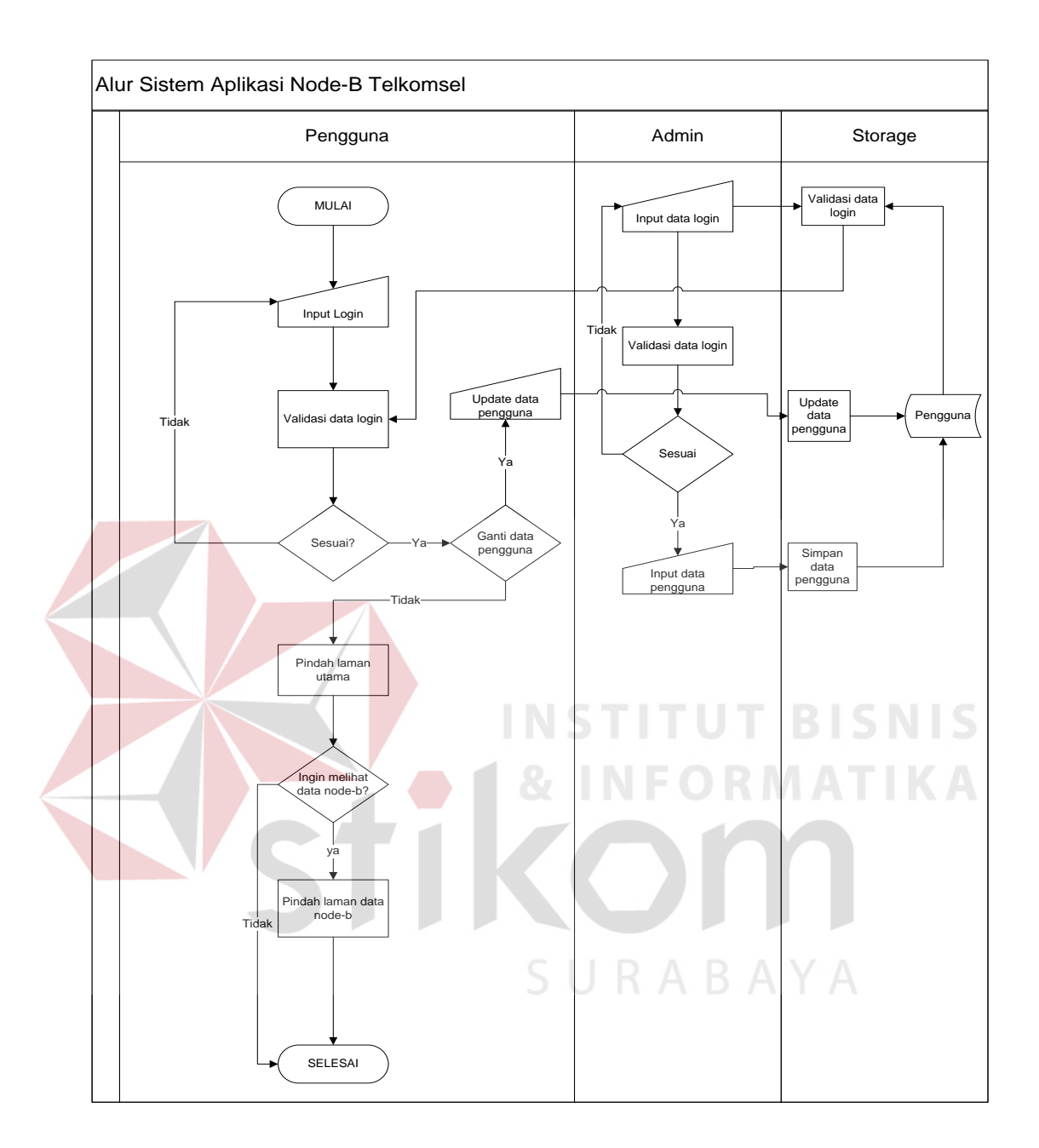

**Gambar 4.1** System Flow Aplikasi Node – B Telkomsel

#### **4.2.2 Data Flow Diagram**

*Data Flow Diagram* (DFD) sering digunakan untuk menggambarkan suatu sistem yang telah ada atau sistem baru yang akan dikembangkan secara logika tanpa mempertimbangkan lingkungan fisik dimana data tersebut mengalir. DFD merupakan alat yang digunakan pada metodologi pengembangan sistem yang terstruktur dan dapat mengembangkan arus data di dalam sistem dengan terstruktur dan jelas. Diagram – diagramnya ditampilkan pada halaman berikut selanjutnya.

#### **A. Context Diagram**

*Context diagram* sistem ini memiliki dua entitas yang menunjang jalannya sistem, yaitu *Manager* dan Infrastruktur integration. *Manager* meminta informasi berupa laporan pemantauan Node – B Telkomsel dari wilayah tertentu. Aplikasi akan menerima data permintaan dan akan memproses permintaan menjadi laporan yang diminta oleh user. Infrastruktur dan integrasi memberikan data – data yang dibutuhkan oleh *Manager* ketika mennggunakan Aplikasi Node – B Telkomsel. Diagram dari Aplikasi Node – B Telkomsel dapat dilihat pada Gambar 4.2.

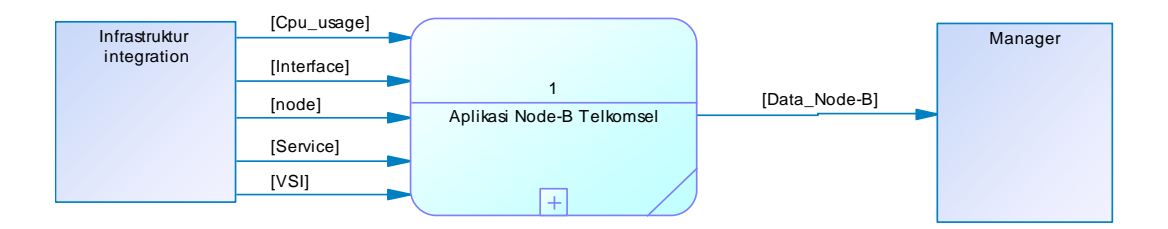

**Gambar 4.2** Context Diagram Aplikasi Node – B Telkomsel

#### **B. DFD Level 0**

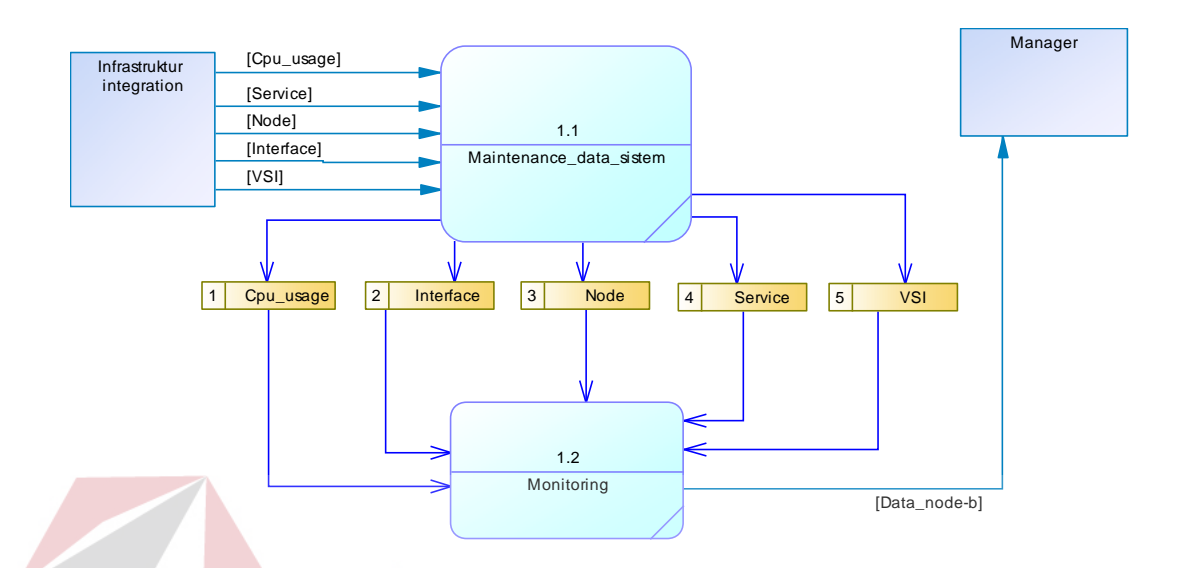

**Gambar 4.3** DFD Level 0 Aplikasi Node – B Telkomsel

Dalam DFD Level 0 ini terdapat dua proses , dua *entity.* Proses tersebut dibagi menjadi maintenance data sistem, dan pemantauan(monitoring). Sedangkan *entity –* nya adalah infrastruktur integrasi dan *Manager.* Dari sinilah kita bisa mengetahui aliran data yang ada di dalam sistem yang terstruktur.

Pemantauan merupakan proses pelaporan informasi tentang performansi dari Node – B Telkomsel di wilayah Surabaya. Proses pemantauan disini mengambil data – data dari database cpu\_usage, interface, Node, Service, Vsi.

DFD Level 0 dari Aplikasi Node – B Telkomsel wilayah Surabaya dapat dilihat pada Gambar 4.3.

## **C. Conceptual Data Model (CDM)**

*Conceptual Data Model* dari Aplikasi Node – B Telkomsel wilayah Surabaya terdapat dua tabel yaitu tabel User dan tabel Log. Berikut Gambar 4.4 merupakan tabel – tabel yang terdapat pada *Conceptual Data Model* :

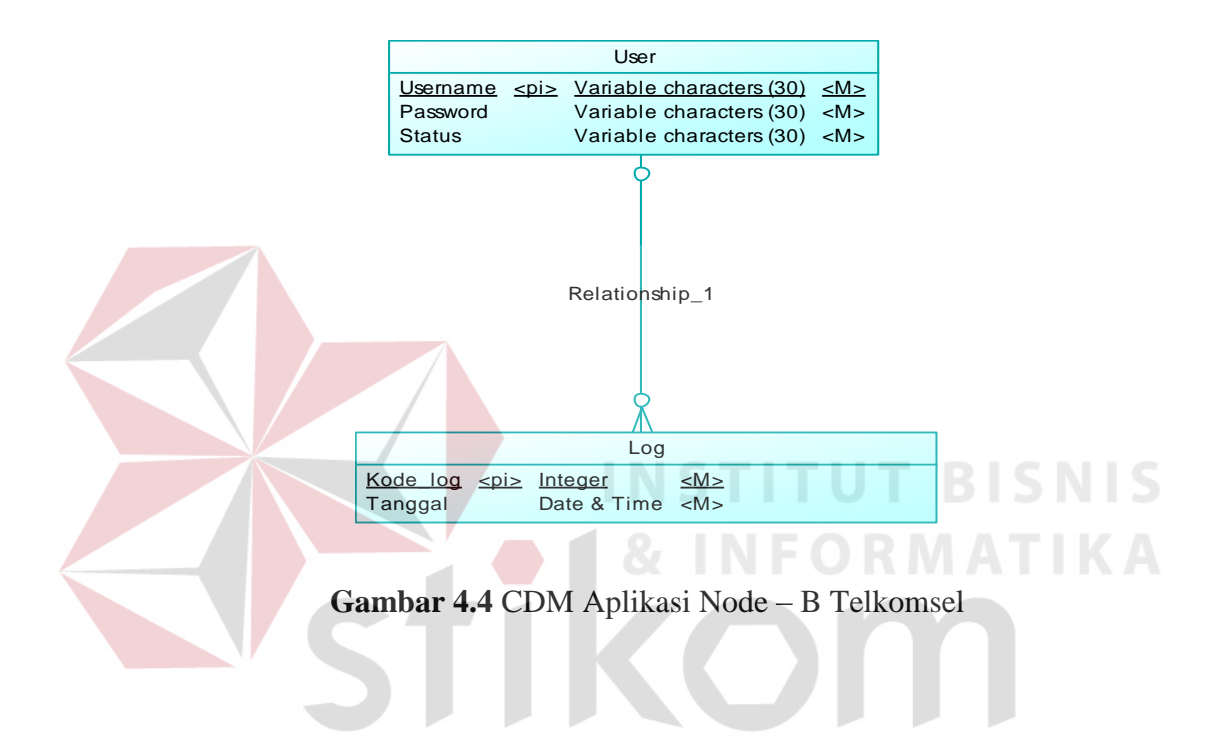

## **D. Physical Data Model (PDM)**

*Physical Data Model* dari Aplikasi Node – B Telkomsel wilayah Surabaya terdapat dua tabel yaitu tabel User dan tabel Log dengan tipe data dan panjangnya. Dapat terlihat pada Gambar 4.5 sebagai berikut :

URABAYA

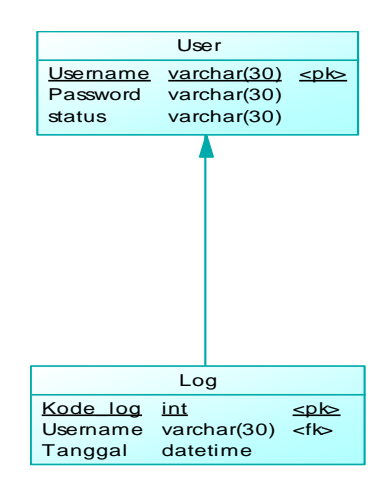

**Gambar 4.5** PDM Aplikasi Node – B Telkomsel

## **4.2.3 Struktur Basis Data dan Tabel**

Untuk pengelolaan file basis data, digunakan MySQL. Sistem informasi

URABAYA

monitoring Node – B Telkomsel wilayah Surabaya ini menggunakan dua database

yaitu: User, dan Log

- 1. Nama tabel : Log
	- Primary key : Kode\_log
	- Foreign key : Username
	- Fungsi : menyimpan tanggal log user

# **Tabel 4.1** Tabel Log

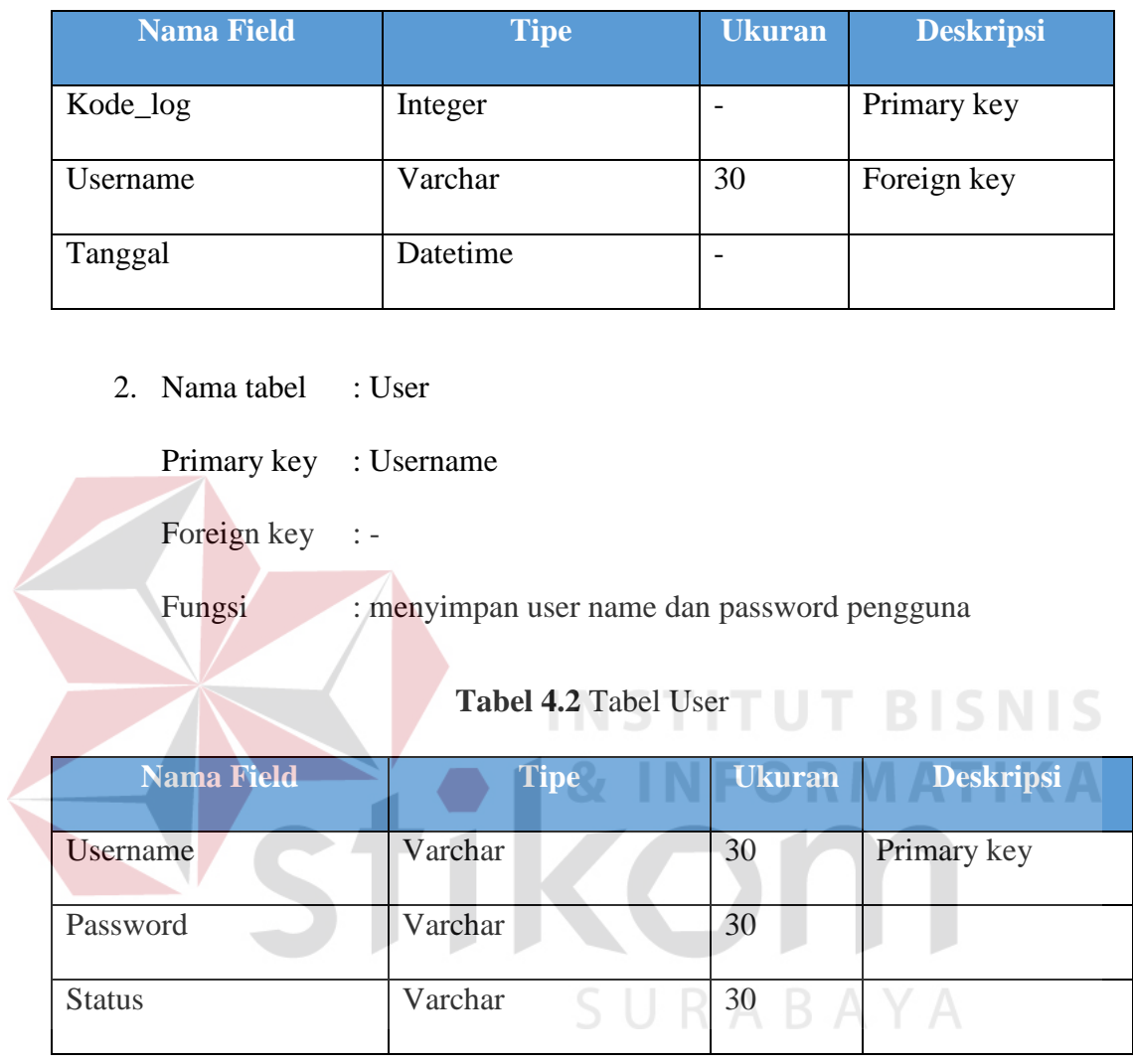

## **4.2.4 Desain Interface**

 Desain input/output merupakan rancangan input/output berupa form untuk memasukkan data dan laporan sebagai informasi yang dihasilkan dari pengolahan data. Desain input/output juga merupakan acuan pembuat aplikasi dalam

merancang dan membangun sebuah sistem.

## **1. Desain Input Login**

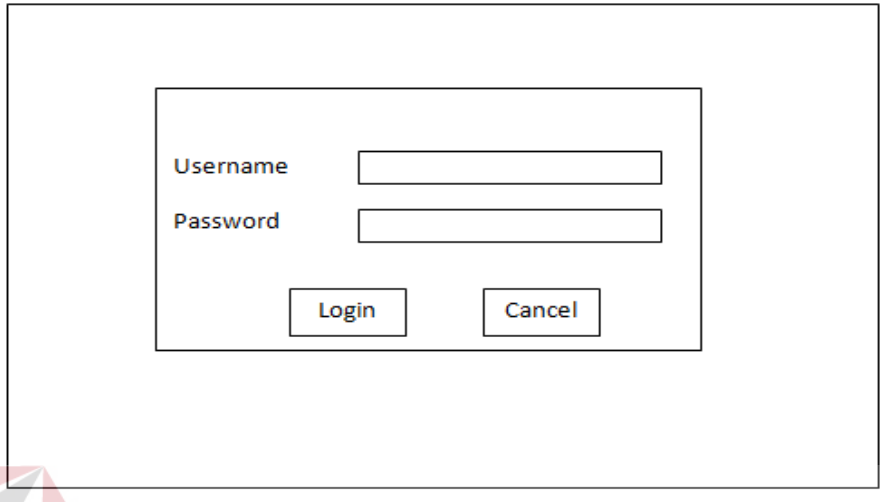

**Gambar 4.6** Desain input login

Merupakan desain form login yang akan tampil pada saat aplikasi berjalan

pertama kali. Setiap user yang diberikan akses akan mendapat akses sebagaimana

akses yang telah diberikan.

2. **Desain Halaman Utama**

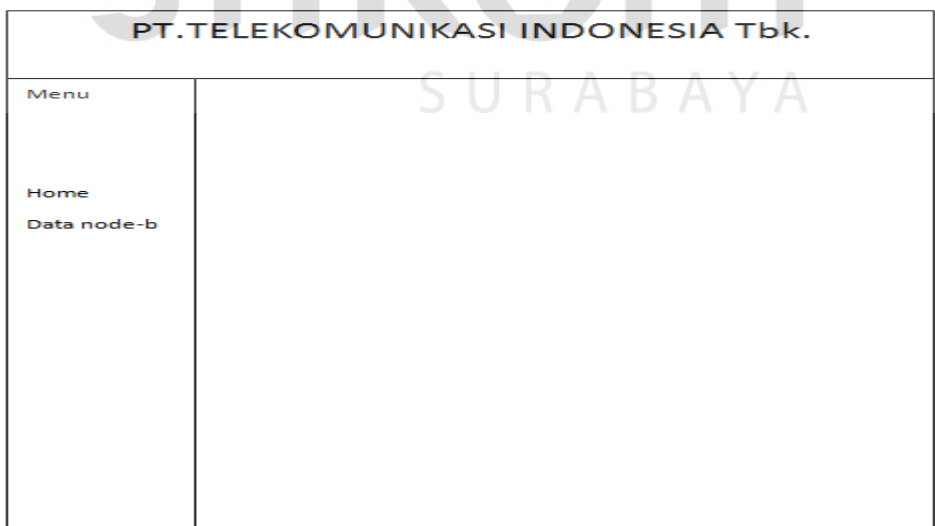

### **Gambar 4.7** Desain Halaman Utama

Gambar diatas merupakan desain interface untuk halaman utama setelah halaman login.

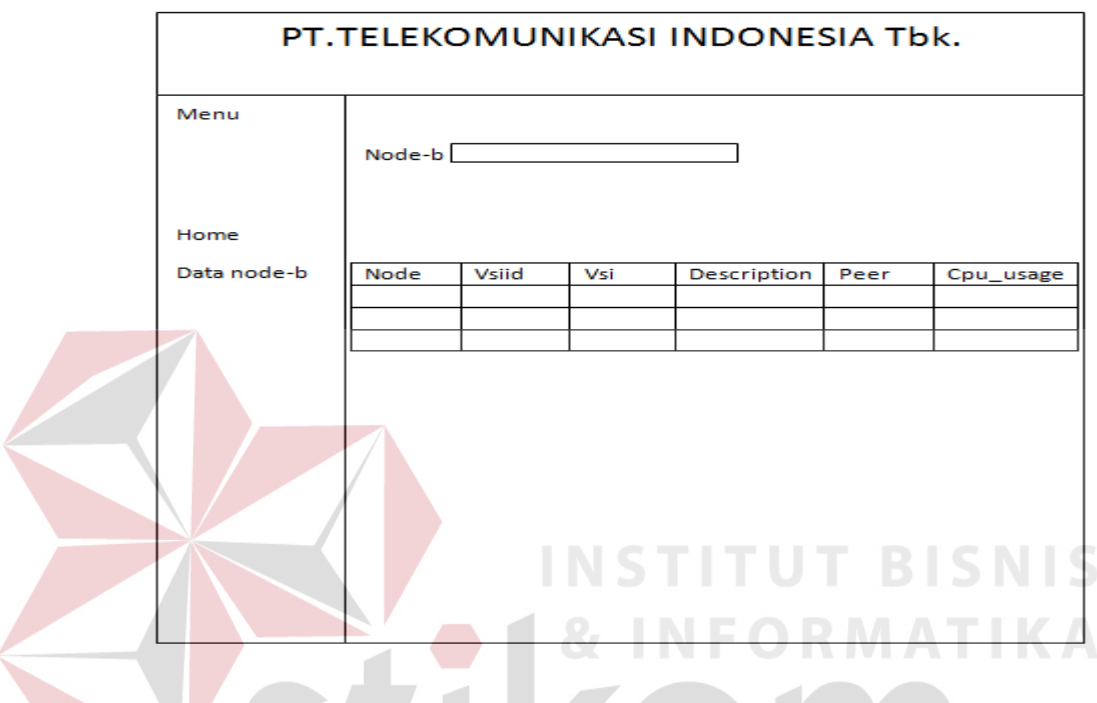

## **3. Desain Halaman Pencarian Data Node – B**

**Gambar 4.8** Desain pada halaman pencarian data

Gambar diatas adalah desain halaman form pencarian data dari node-b berdasarkan vsi – id dari sebuah RNC yang menampung banyak data node-b

#### **4.3 Implementasi Sistem**

W

 Implementasi sistem ini akan menjelaskan detil aplikasi sistem informasi monitoring node – b telkomsel. Penjelasan *hardware/software* pendukung, dan form – form yang ada.

#### **4.3.1 Kebutuhan Sistem**

#### **1. Perangkat Keras**

Spesifikasi perangkat keras minimum yang dibutuhkan untuk menjalankan aplikasi ini dengan maksimal adalah satu unit komputer dengan spesifikasi minimum:

- 1. Processor : Core 2 duo or higher
- 2. RAM : 512mb or higher
- 3. VGA : 512mb or higher
- 4. HDD : 40GB or higher
- 5. Keyboard
- 6. Mouse
- 7. Monitor berwarna

## **2. Perangkat Lunak**

Sedangkan perangkat lunak yang minimum harus diinstal ke dalam sistem komputer adalah:

**ITUT BISNIS** 

- 1. Windows 7
- 2. Web browser: Mozilla or Google Chrome
- 3. Apache (Xampp)

# **4.3.2 Hasil Interface**

# **1. Form Login**

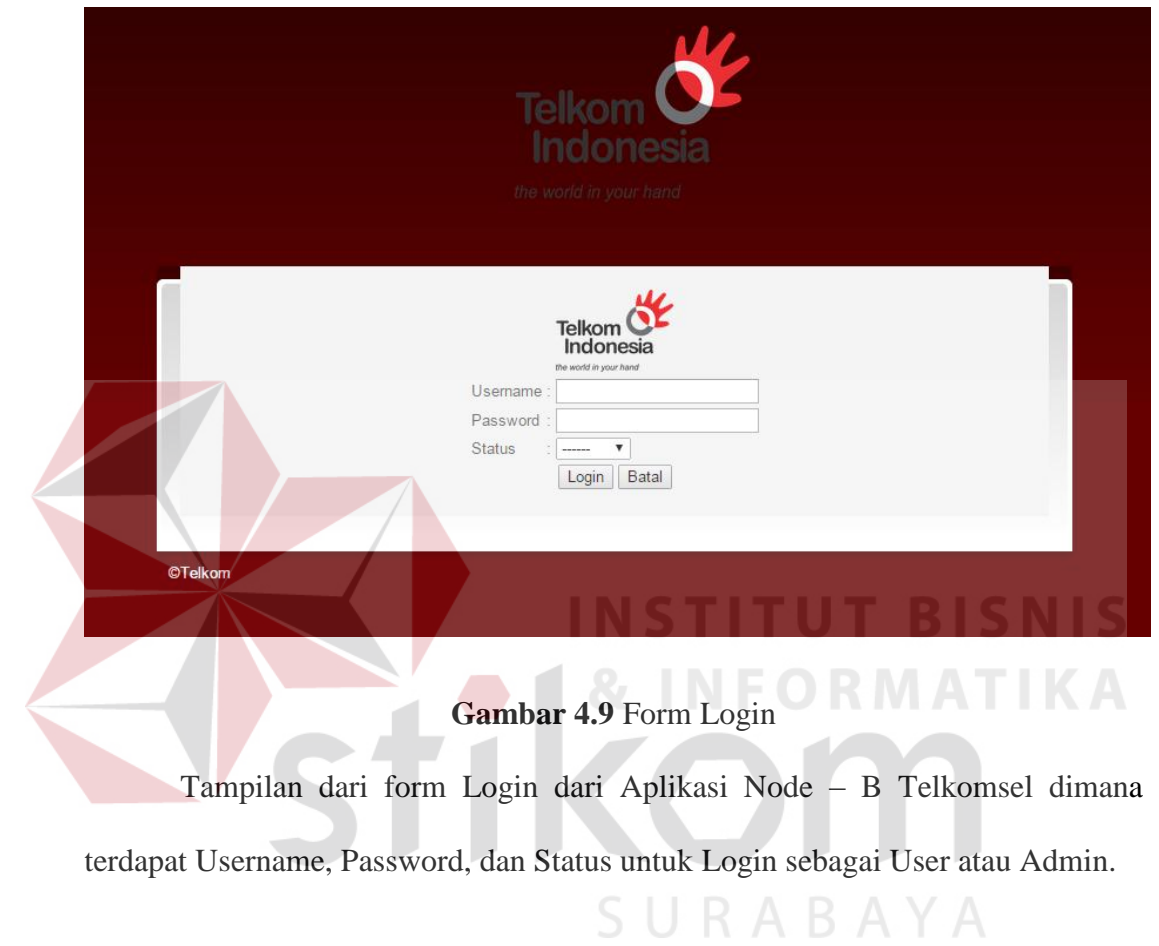

# **2. Halaman Menu Utama User**

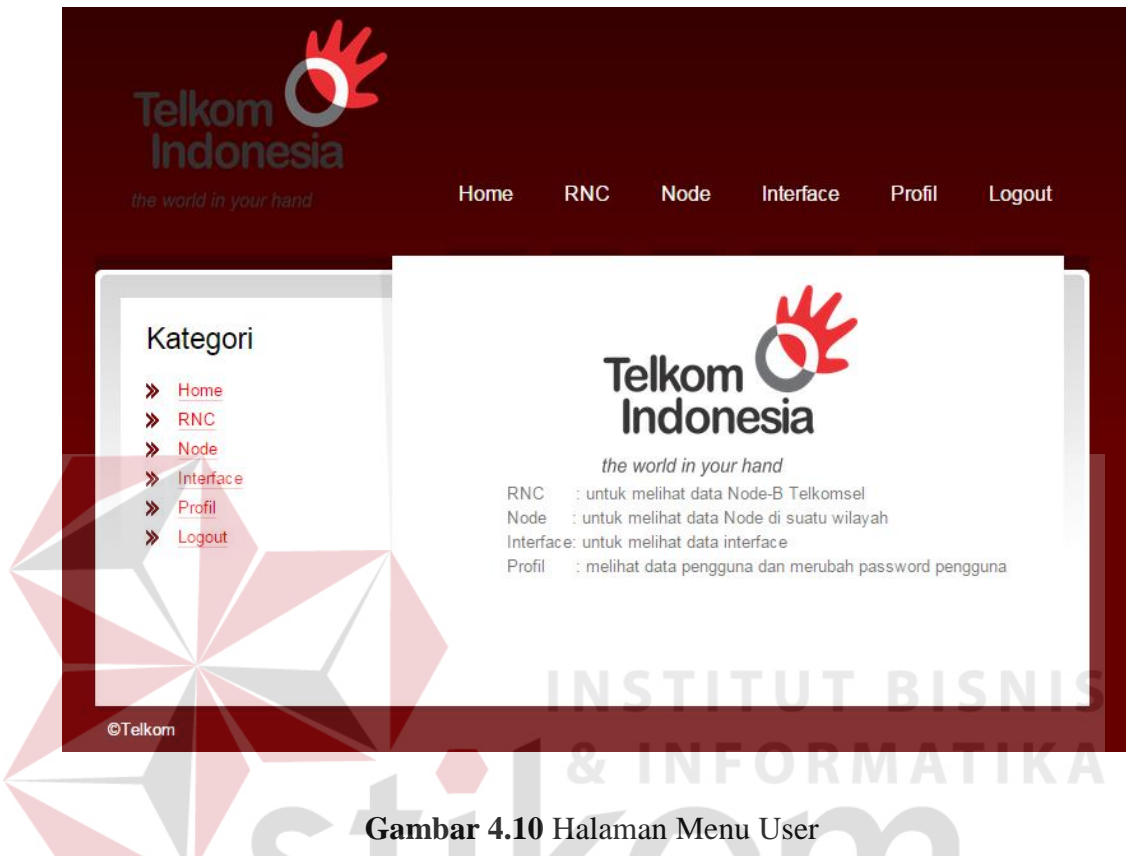

Halaman menu user ini berisi tentang pilihan menu – menu yang berkaitan dengan Monitoring Node – B Telkomsel. Terdapat pilihan menu diantaranya; Home, RNC, Node, Profil, Logout.

# **3. Halaman RNC User**

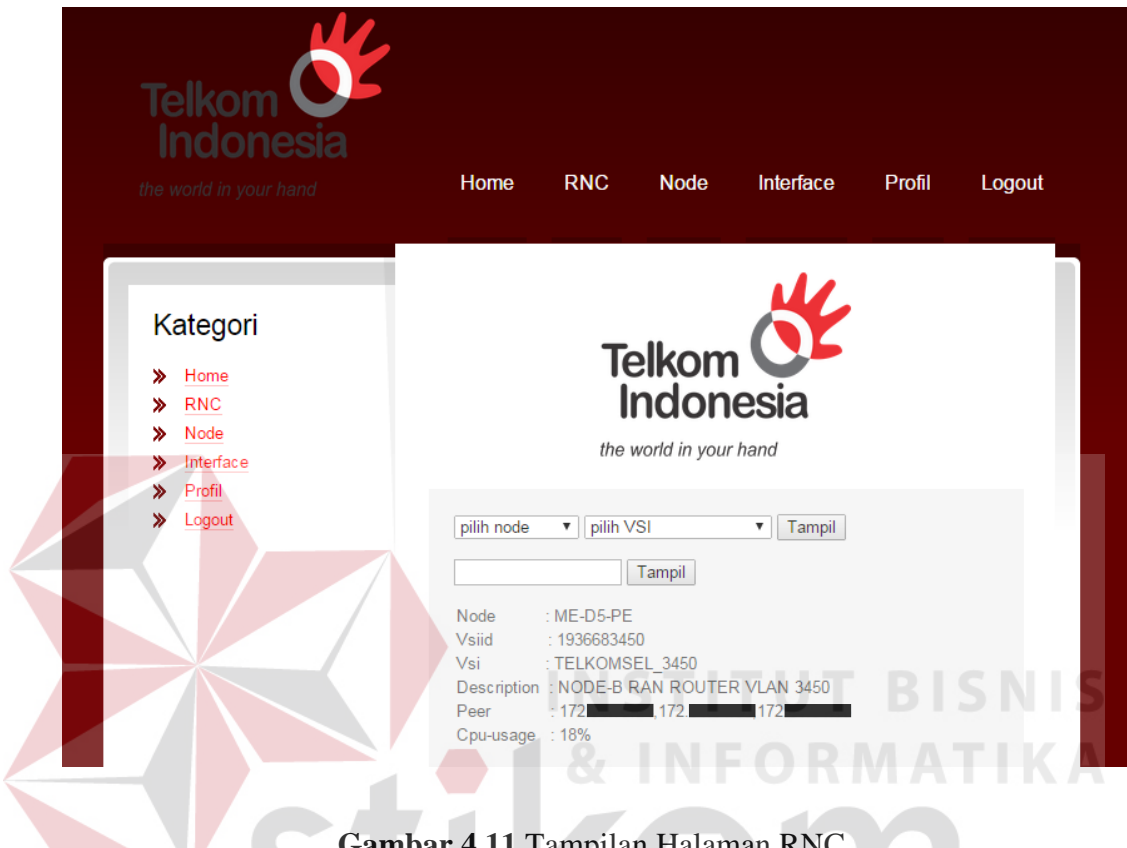

**Gambar 4.11** Tampilan Halaman RNC

Pada halaman RNC disini menampilkan Node dan VSI yang di pilih oleh user. Setelah dipilih akan muncul informasi – informasi, diantaranya terdapat Node, VSI id, VSI, Peer, CPU – Usage.

## **4. Halaman Node User**

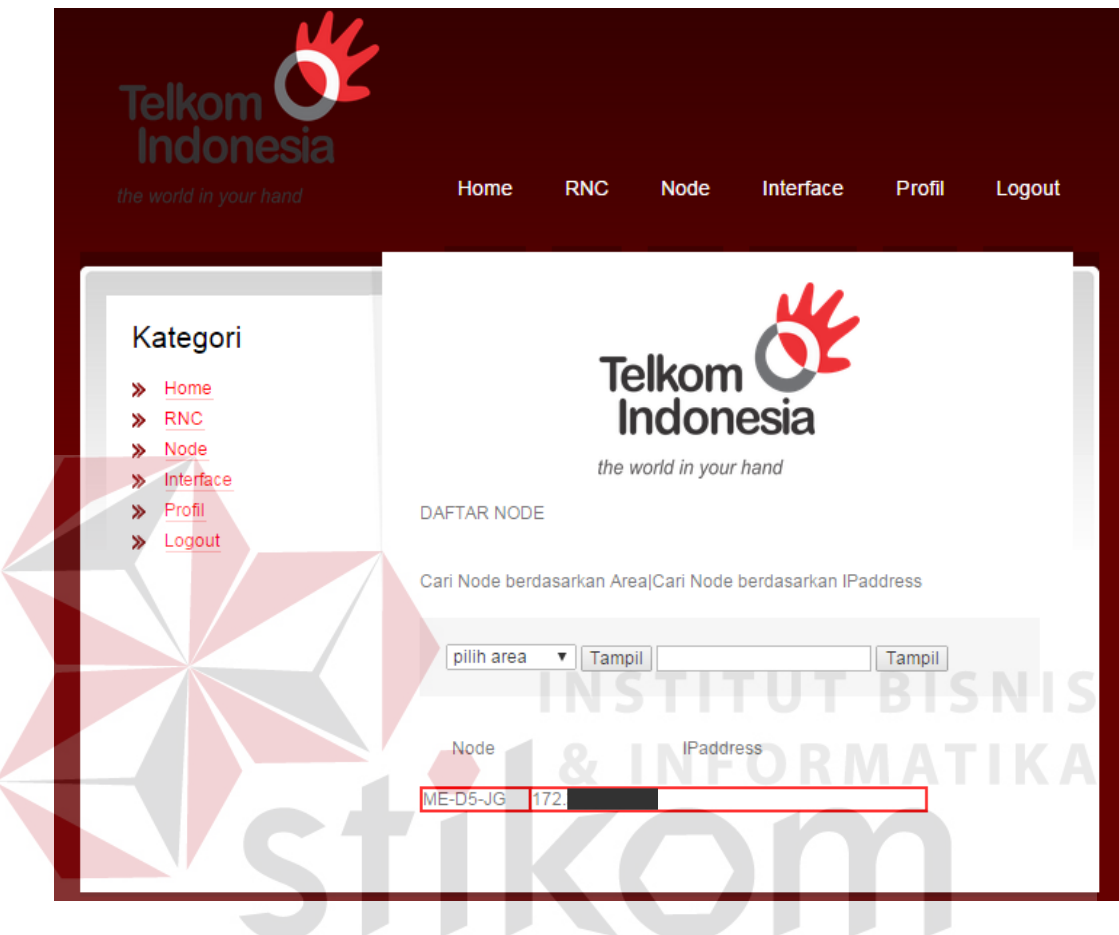

**Gambar 4.12** Tampilan Halaman Node

Pada halaman Node yang diperuntukkan oleh user ini menampilkan daftar – daftar node serta IP Address yang terdapat pada node tersebut. Sehingga user dapat melihat IP Address mana saja yang tergabung dalam satu node.

# **5. Halaman Profil User**

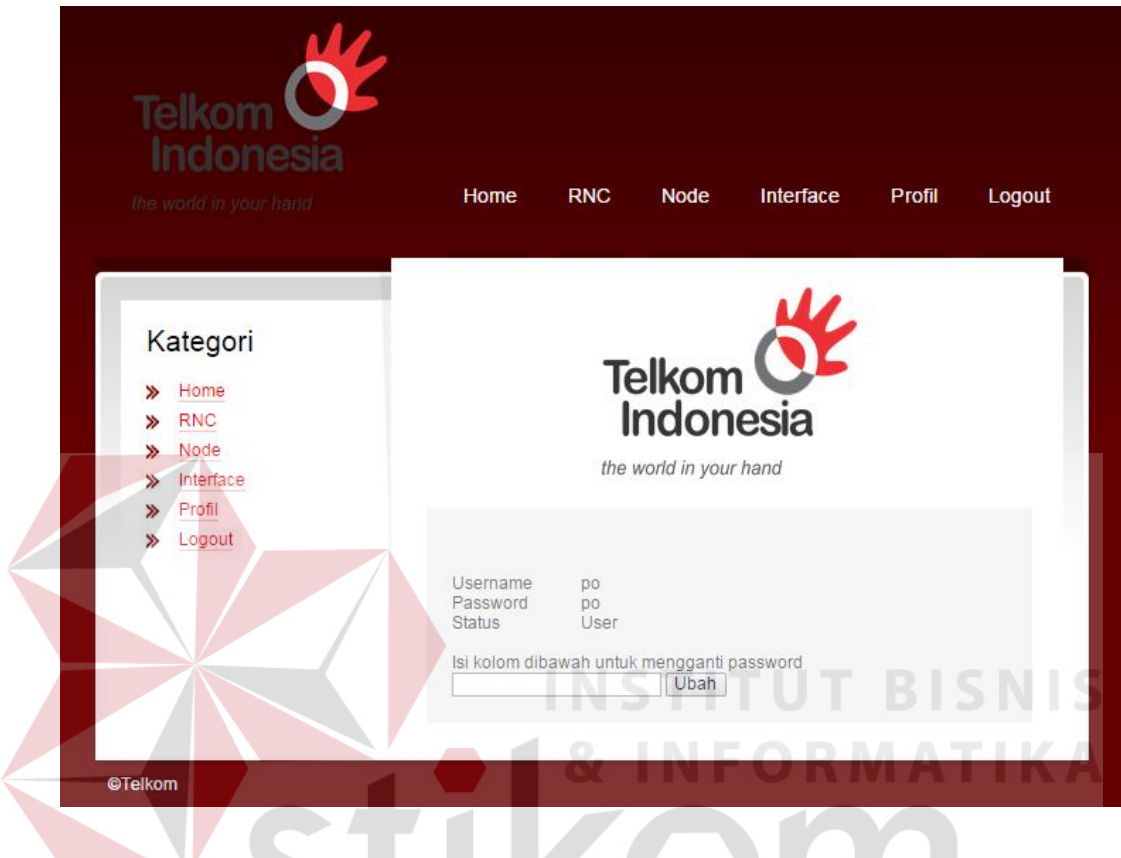

**Gambar 4.13** Tampilan Halaman Profil User

Pada halaman profil yang diperuntukkan untuk user ini befungsi untuk mengubah password dari username tersebut.

## **6. Halaman Interface User**

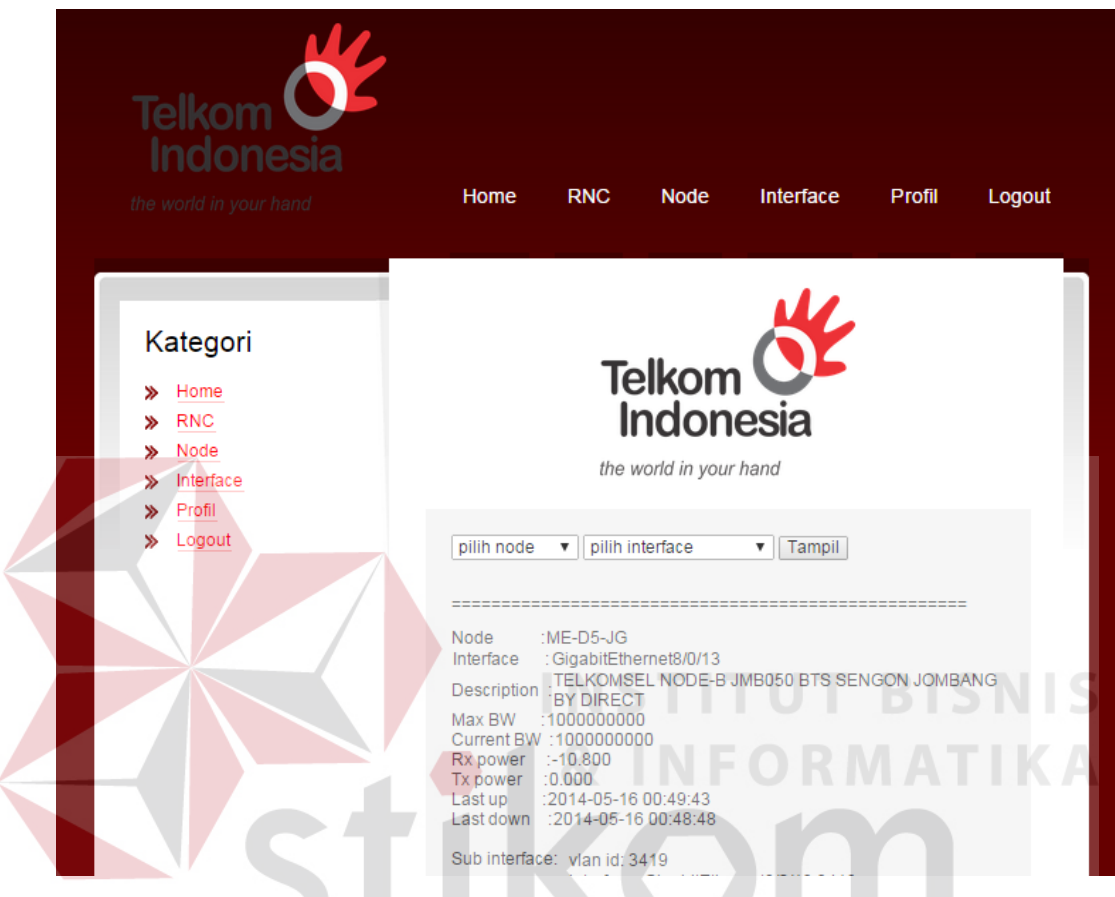

**Gambar 4.14** Tampilan Halaman Interface User

Pada halaman interface yang diperuntukkan untuk user ini berfungsi untuk melihat semua data interface secara lengkap yang berada pada node – node yang dipilih

# **7. Halaman Utama Admin**

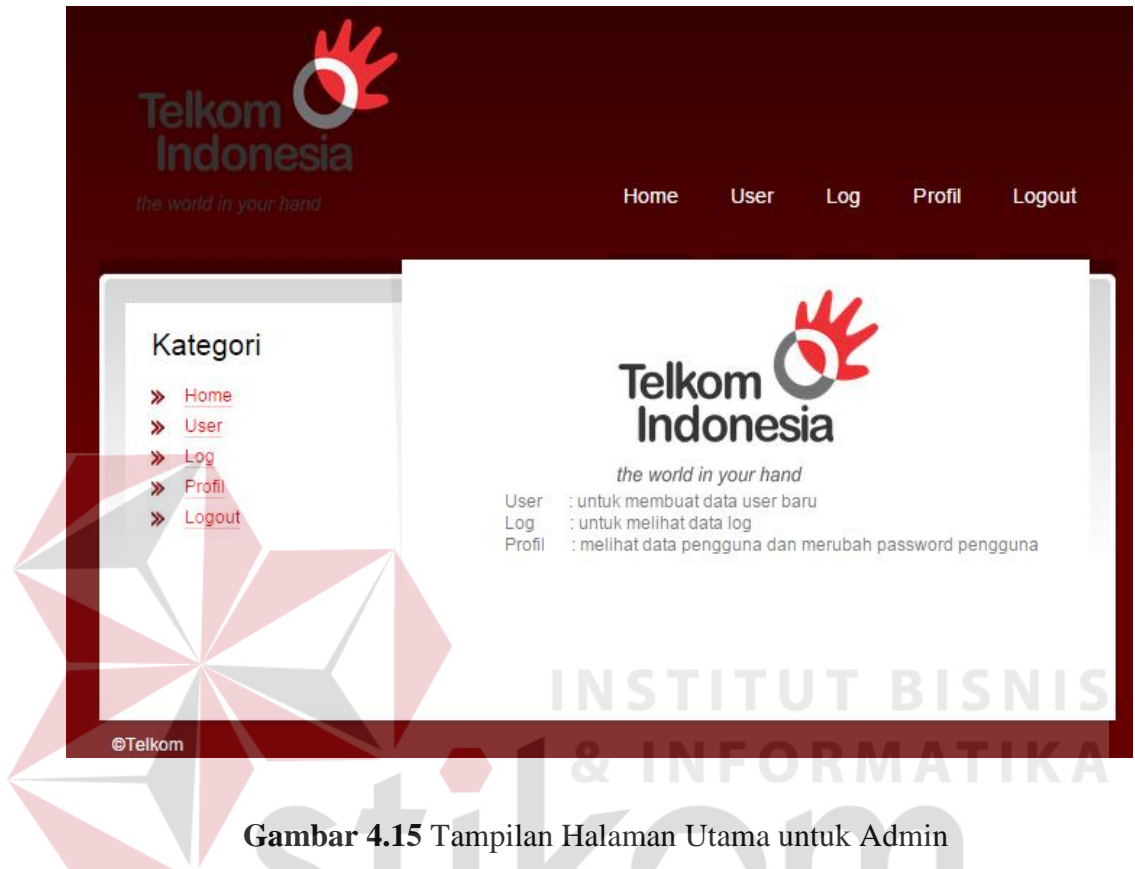

Pada tampilan halaman utama untuk admin berbeda dengan yang untuk

user. Untuk admin terdapat pilihan menu yang berbeda, yaitu User, Log, Profil.

# **8. Halaman User Admin**

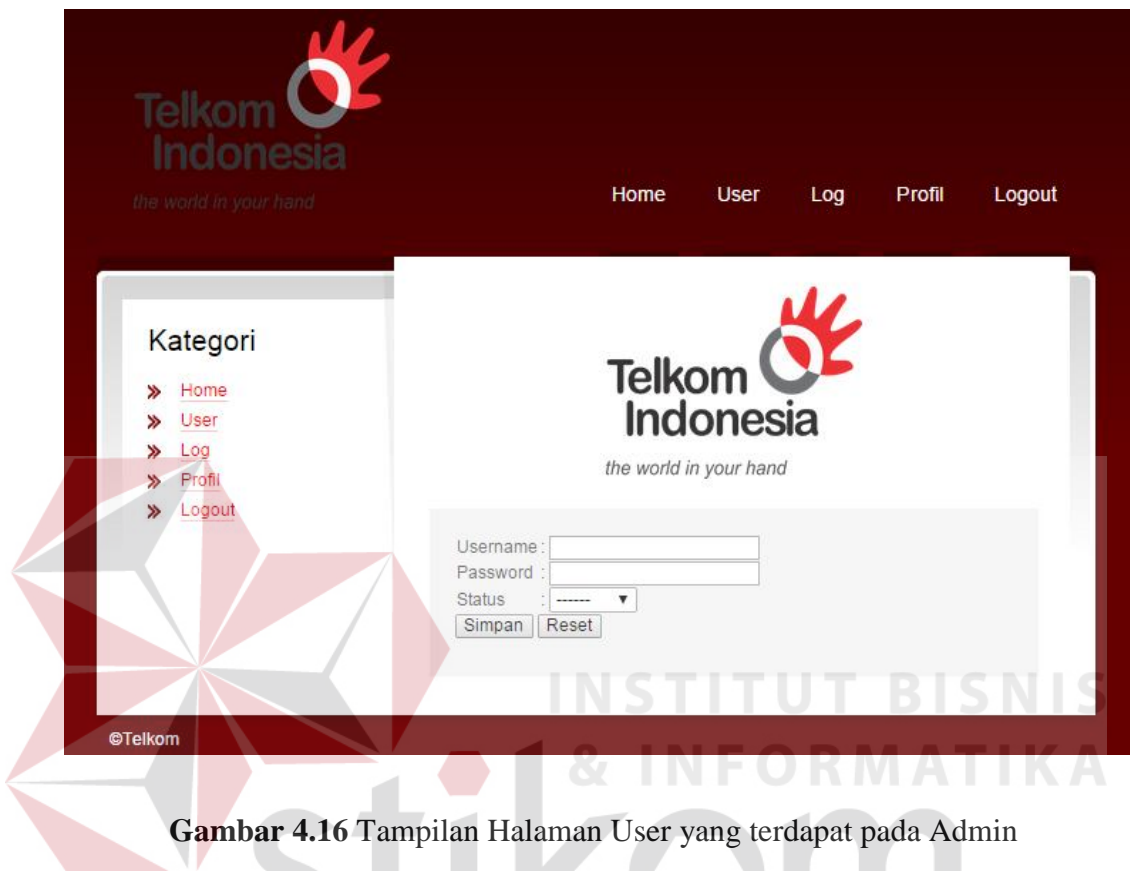

Pada halaman yang dapat diakses oleh admin ini untuk membuat User beserta Password dan Status (Role) yang akan digunakan untuk user baru untuk mengakses aplikasi ini.

# **9. Halaman Log**

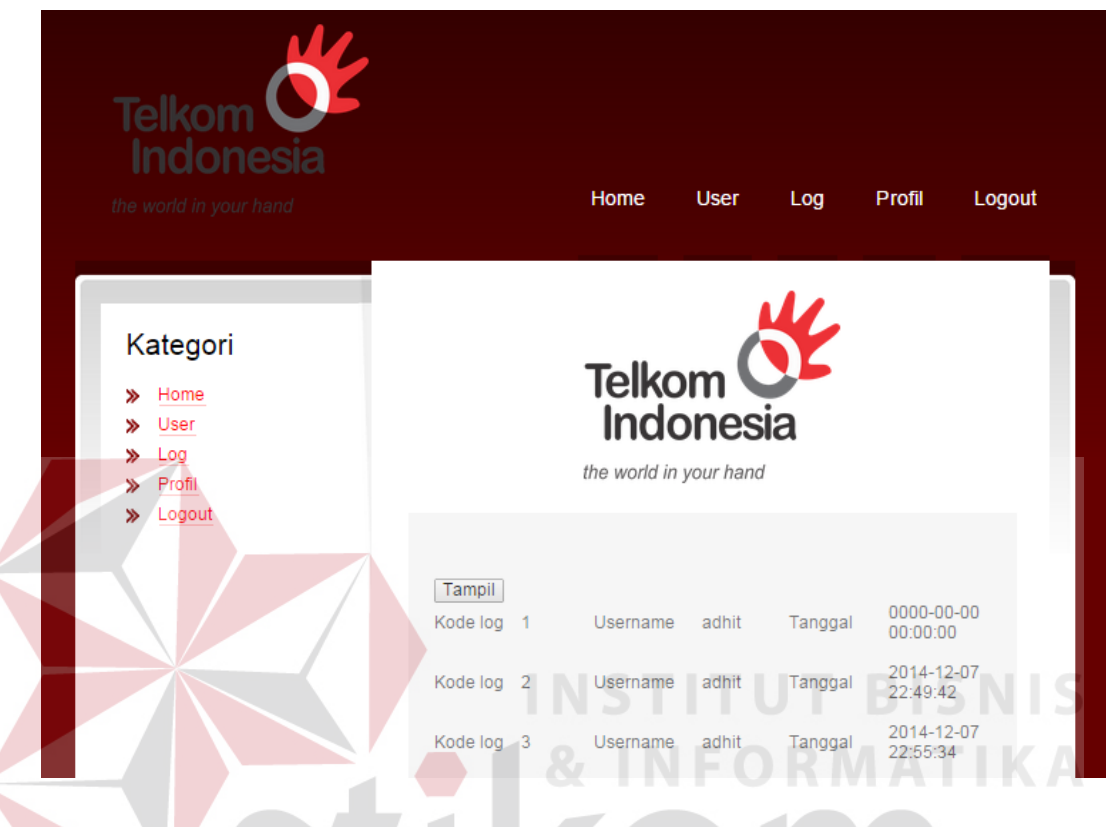

**Gambar 4.17** Tampilan Halaman Log yang terdapat pada Admin

Pada halaman ini admin dapat melihat User yang melakukan akses pada aplikasi Node – B Telkomsel. Halaman Log ini dilengkapi dengan tanggal dan waktu ketika user itu melakukan akses login.

# **10. Halaman Profil (Admin)**

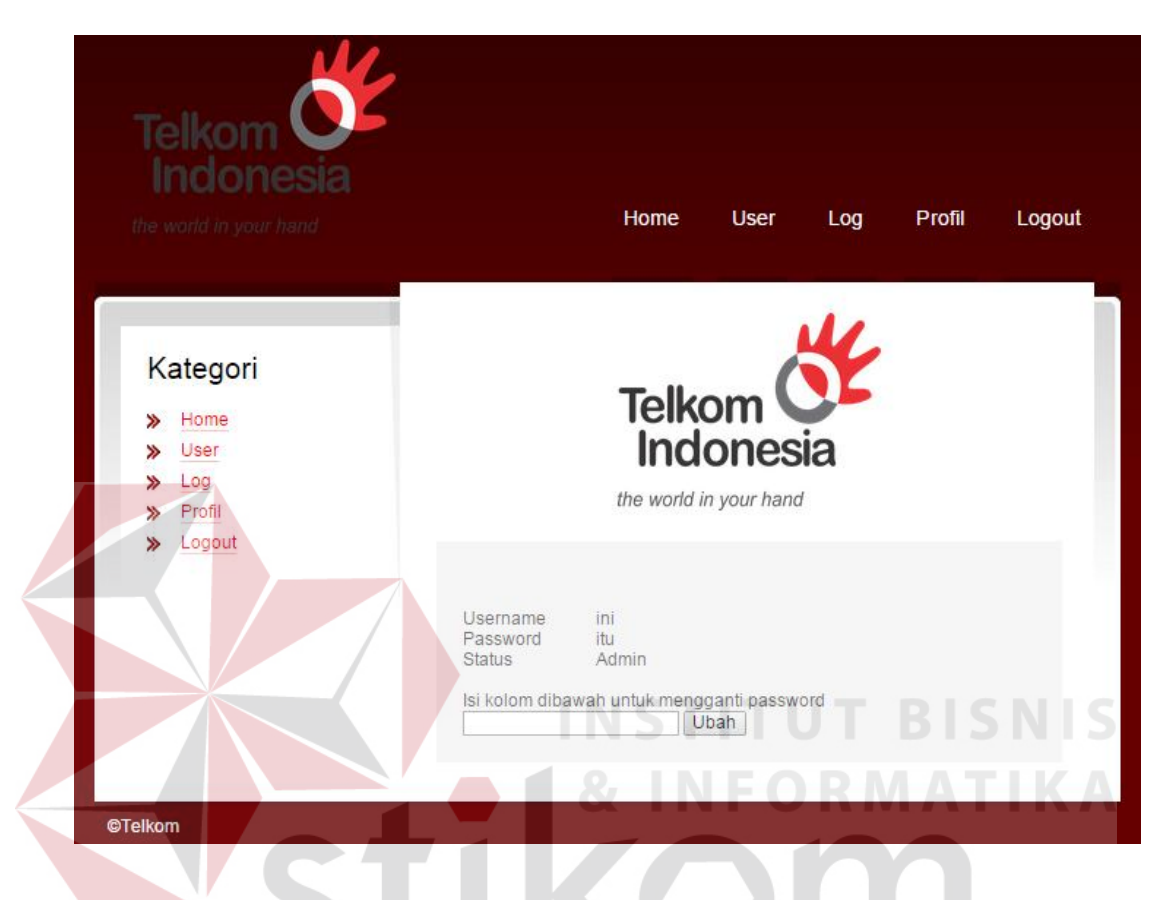

**Gambar 4.18** Tampilan Halaman Profil yang terdapat pada Admin

Pada halaman profil yang diperuntukkan untuk Admin ini befungsi untuk mengubah password dari username tersebut.